# **Прямая кинематика**

#### **Рассматриваемые темы**

- Использование геометрического подхода для получения уравнений прямой кинематики (Forward Kinematics).
- Использование LabVIEW™ для разработки VI прямой кинематики.
- Проверка модели с использованием координат элементов платы.
- Определение доступного пространства задач QNET Mechatronic Systems.

### **Предварительные условия**

• QNET Mechatronic Systems настроены в соответствии с кратким руководством по началу работы.

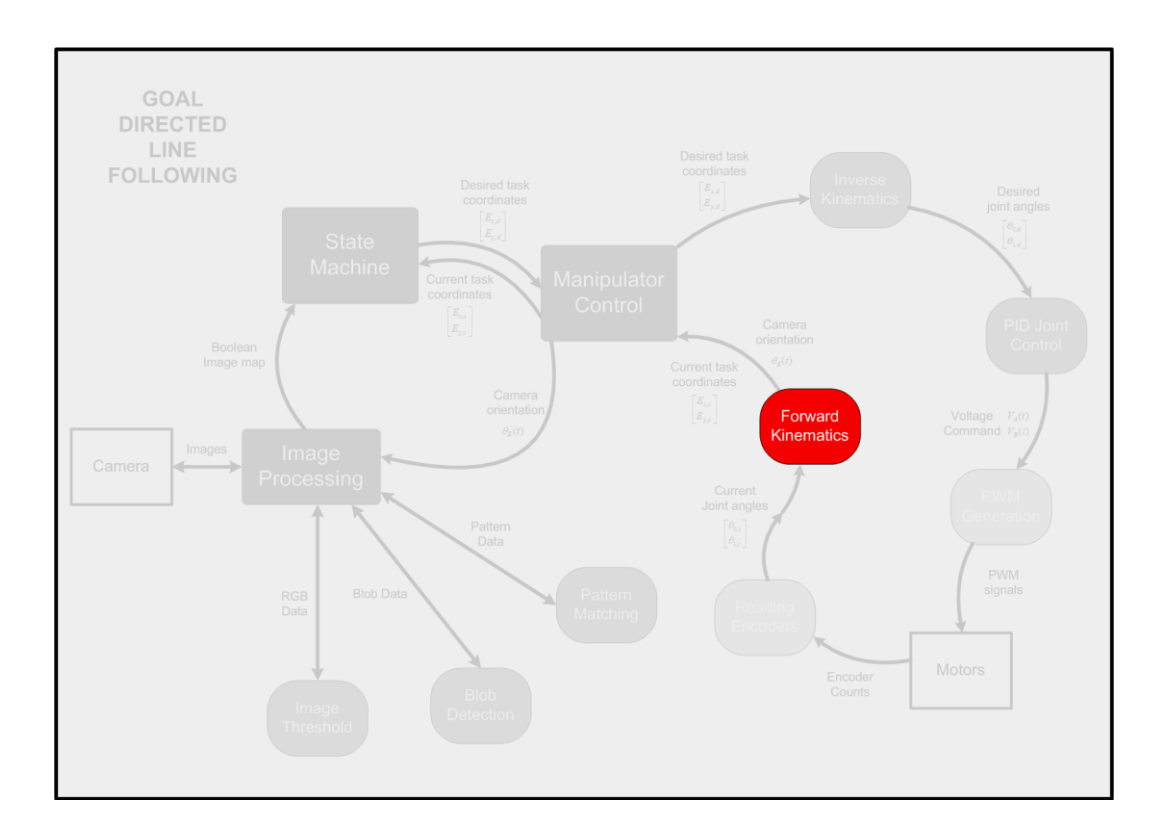

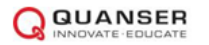

## **1 Сведения из теории**

Для любой роботизированной системы задачей прямой кинематики является определение положения рабочего органа  $\vec{E}$ , определяемого состоянием  $\vec{\theta}$  манипулятора. Для манипулятора QNET Mechatronic Systems, показанного на рис. 1.1, это соответствует

нахождению координат рабочей зоны (рабочего органа),

$$
\vec{E} = \begin{bmatrix} E_x \\ E_y \end{bmatrix} \tag{1.1}
$$

заданных в пространстве обобщенных координат.

$$
\vec{\theta} = \begin{bmatrix} \theta_0 \\ \theta_1 \end{bmatrix} \tag{1.2}
$$

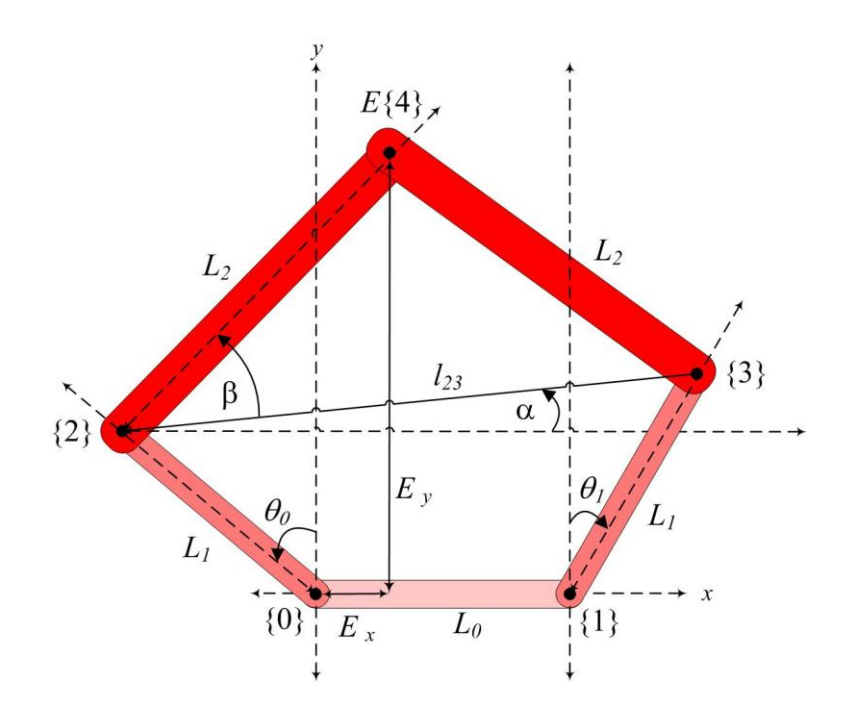

Рисунок 1.1. Кинематическая схема QNET Mechatronic Systems

Уравнения прямой кинематики могут быть получены путем предварительного связывания координат точек 2 и 3 рамки относительно  $\vec{\theta}$ 

$$
P_{2,x} = -L_1 \sin \theta_0 \n P_{2,y} = L_1 \cos \theta_0 \n P_{3,x} = L_1 \sin \theta_1 + L_0 \n P_{3,y} = L_1 \cos \theta_1
$$
\n(1.3)

с последующей привязкой их к положению точки  $\{4\}$ , то есть  $\vec{E}$ ,

$$
l_{23} = \sqrt{(P_{3,x} - P_{2,x})^2 + (P_{3,y} - P_{2,y})^2}
$$
  
\n
$$
\alpha = \tan^{-1} \left( \frac{P_{3,y} - P_{2,y}}{P_{3,x} - P_{2,x}} \right)
$$
  
\n
$$
\beta = \cos^{-1} \left( \frac{l_{23}}{2L_2} \right)
$$
  
\n
$$
E_x = P_{2,x} + L_2 \cos(\alpha + \beta)
$$
  
\n
$$
E_y = P_{2,y} + L_2 \sin(\alpha + \beta)
$$
  
\n
$$
\theta_E = \alpha + \beta
$$
  
\n(1.4)

Параметры звеньев QNET Mechatronic Systems приведены в Таблице 1.1

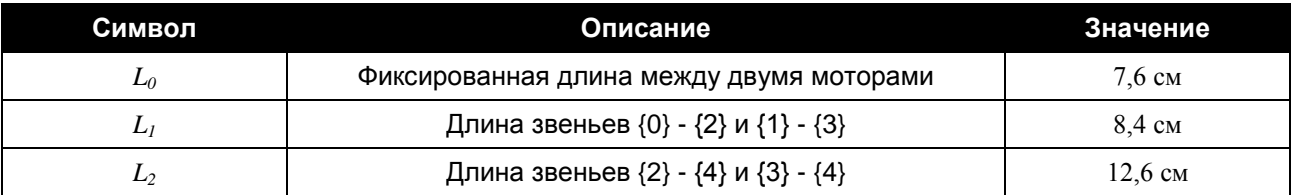

Таблица 1.1. Параметры звеньев QNET Mechatronic Systems

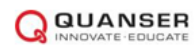

## **2 Упражнения в лаборатории**

1. Откройте проект Mechatronic Systems.lvproj и из Quanser ELVIS RIO | Subsystems откройте Forward Kinematics.vi. На блок-диаграмме внутри цикла Forward Kinematics Loop откройте subVI For Kin.vi. Завершите построение модели в соответствии с рисунком 2.1. Этот код соответствует уравнениям 1.3 и 1.4. Протестируйте VI следующими значениями и прокомментируйте полученные результаты.

$$
\vec{\theta} = \begin{bmatrix} 0 \\ 0 \end{bmatrix}, \begin{bmatrix} \frac{\pi}{2} \\ 0 \end{bmatrix}, \begin{bmatrix} 0 \\ \frac{\pi}{2} \end{bmatrix}
$$
 (2.1)

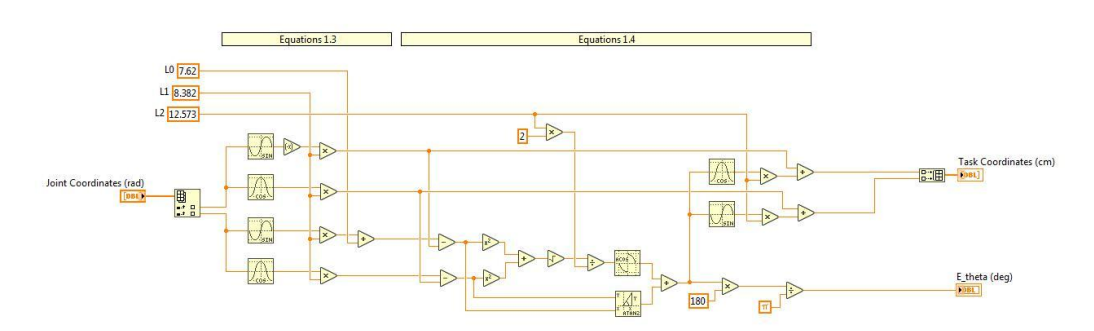

Рисунок 2.1. Уравнение прямой кинематики

2. Закройте For Kin.vi. Запустите Forward Kinematics.vi. Как только линейка калибровки заполнится, перемещайте манипулятор вручную на символы Star, Plus и X, стараясь получить символ как можно ближе к центру изображения. Насколько близки координаты символов к значениям, приведенным в таблице 2.1? Прокомментируйте несовпадения этих значений.

**Примечание:** Если какой-либо VI запускается в первый раз, калибровка может выполняться до 10 с.

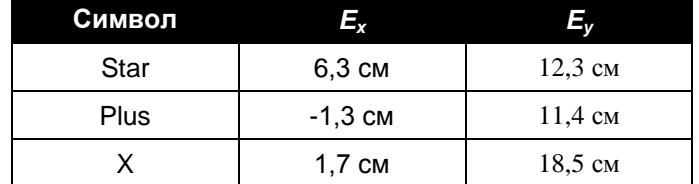

Таблица 2.1. Положение символов QNET Mechatronic Systems

3. В процессе выполнения VI перемещайте вручную манипулятор, чтобы исследовать рабочее пространство, приложите график. Полученный график симметричен? Почему график симметричен/несимметричен?

© 2016 Quanser Inc., Все права защищены.

Quanser Inc. 119 Spy Court Markham, Ontario L3R 5H6 Canada info@quanser.com Телефон: 1-905-940-3575 Факс: 1-905-940-3576

Отпечатано в Маркхем, Онтарио.

Для получения дополнительной информации о продукции, предлагаемой Quanser Inc., посетите, пожалуйста, веб-сайт: http://www.quanser.com

Этот документ и программное обеспечение, описанное в нем, предоставляются в соответствии с лицензионным соглашением. Ни программное обеспечение, ни этот документ не могут использоваться или копироваться способом, отличным от указанных в соответствии с условиями этого лицензионного соглашения. Quanser Inc. предоставляет следующие права: а) право воспроизводить работу, включать работу в один или несколько наборов и воспроизводить работу, включенную в наборы, b) создавать и воспроизводить усовершенствования при условии принятия разумных мер четко определить изменения, внесенные в оригинальную работу, с) распространять и публиковать работу, в том числе включенную в наборы и d) распространять и открыто выполнять усовершенствования. Вышеупомянутые права могут быть реализованы на всех носителях и в форматах, которые теперь известны или будут разработаны в будущем. Эти права предоставляются и ограничены следующим: а) вы не можете использовать какие-либо права. предоставленные вам в вышеуказанном виде, любым способом, который в первую очередь предназначен или ориентирован для правах для Работы или частной денежной компенсации и b) вы должны сохранять в целостности все уведомления об авторских<br>правах для Работы и ссылаться на Quanser Inc. Эти ограничения не могут быть изменены без предварительн разрешения Quanser Inc.

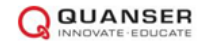